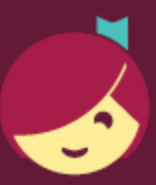

## Primeros pasos con Libby

Libby es posible gracias a tu biblioteca local y ha sido creado con ♥ por OverDrive.

## ¡La aplicación Libby es la manera más fácil de empezar a leer libros digitales, escuchar audiolibros, y leer revistas de tu biblioteca local!

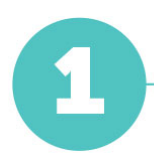

Instala a Libby para Android, iOS o tabletas Fire desde [overdrive.com/apps/libby](https://www.overdrive.com/apps/libby). O visita [libbyapp.com](https://libbyapp.com/) desde tu navegador Chrome, Firefox, Safari o Edge.

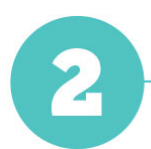

Dentro de Libby, sigue las indicaciones para encontrar tu biblioteca e inicia sesión con una tarjeta de biblioteca válida.

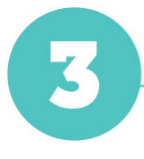

Explora la colección de tu biblioteca y pide prestado un título.

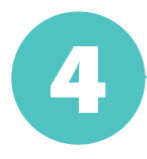

Los títulos que se han pedido prestados se muestran en tu Estantería ( $\overline{\text{C}}$ ) y se descargan automáticamente a la aplicación cuando estás conectado a Wi-Fi, para poder leerlos cuando no estés conectado a Internet.

En tu Estantería, pulsa Préstamos en la parte superior de la pantalla. Desde ahí, puedes:

- Pulsa Leer con... para elegir si deseas abrir un libro en Kindle (solo bibliotecas de EE. UU.) o en Libby.
- Pulsa Abrir en Libby, Abrir revista o Abrir audiolibro para comenzar a leer o a escuchar en la aplicación.
- Pulsa Administrar préstamo para ver opciones como Renovar préstamo y Devolver anticipadamente.

¡Feliz lectura!